# **Sample: Submit to other digital print controllers**

Create a rule set that uses the **Digital Submit** event to send files for printing on a digital press. When you drop files onto a digital print device in the Prinergy Digital Submit window, the **Digital Submit** event is generated. Use this event to start a rule that creates the document and submits it to the digital print device along with the JDF process file.

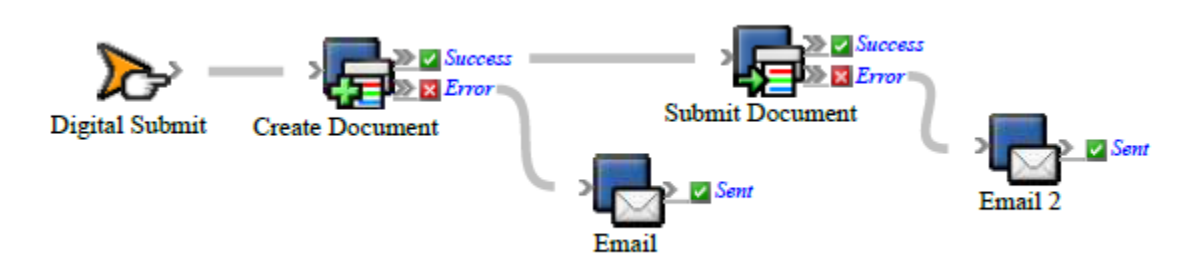

# **What the rule does**

Prepares files for printing and defines the printing parameters for a digital press.

# **Why it is useful**

Automates digital printing of large numbers of files.

#### **Events and actions used**

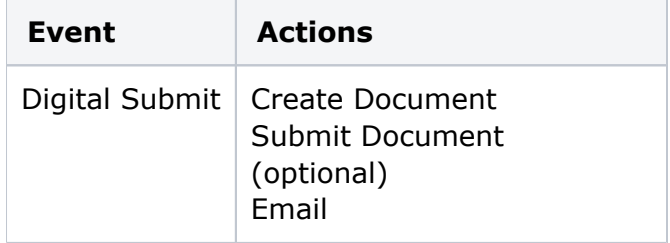

**Note:** If you want to control when a document is submitted for printing, do not attach the **Submit Document** action. Instead, use the Prinergy Digital Direct software (included with the Digital Print feature) to stage documents and set up printing queues.

**Tip:** In Rule Builder, you can search for a specific event or action by clicking anywhere on the **Events**, **Flow**, or **Actions** tabs, and typing the name.

#### **Key parameters**

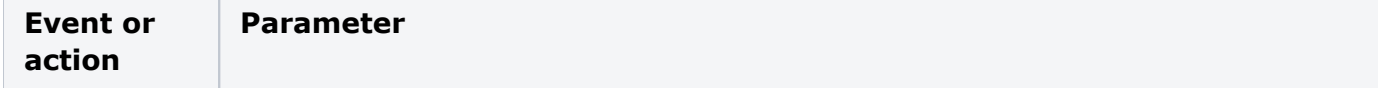

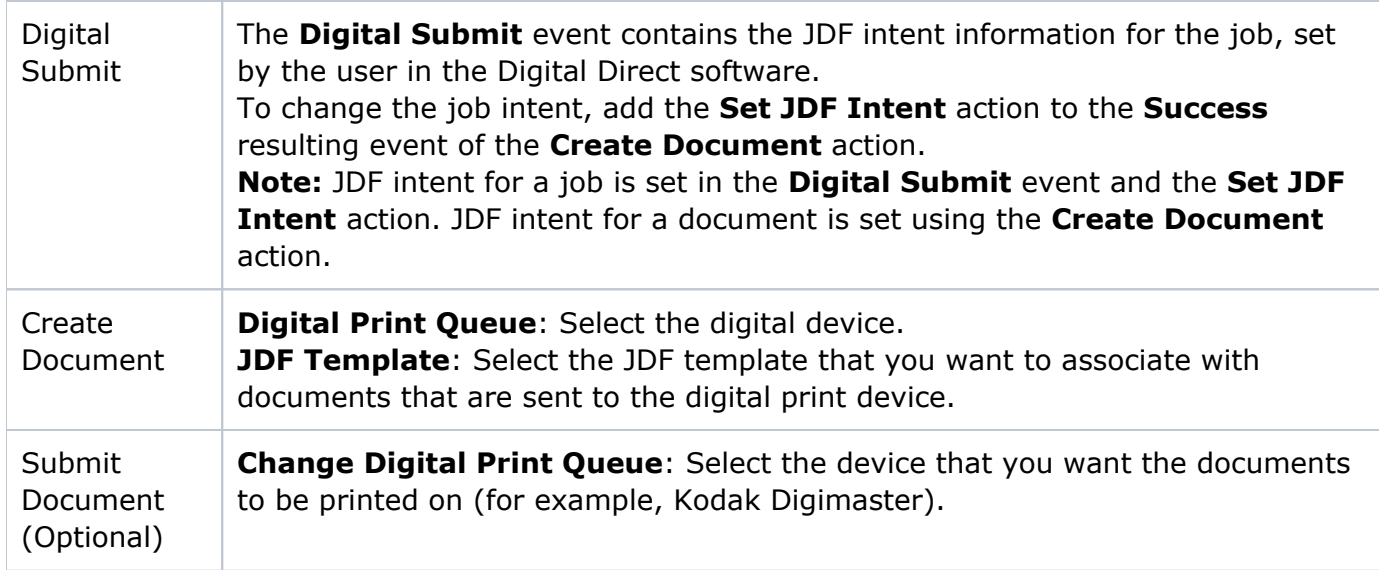

# **Where to enable it**

This rule must be enabled across the system. It cannot be enabled for specific jobs.

# **Other considerations**

You must have the Prinergy Digital Print feature installed and configured on your system, including setting up a digital printer workflow processor in Prinergy Administrator and installing the NexPress data model.

**Note:** For instructions, see the *Prinergy Digital Print Installation and Configuration Guide*, available on Partner Place at [https://partnerplace.kodak.com/.](https://partnerplace.kodak.com/)